### Rahmqvist) **SERAMA®**

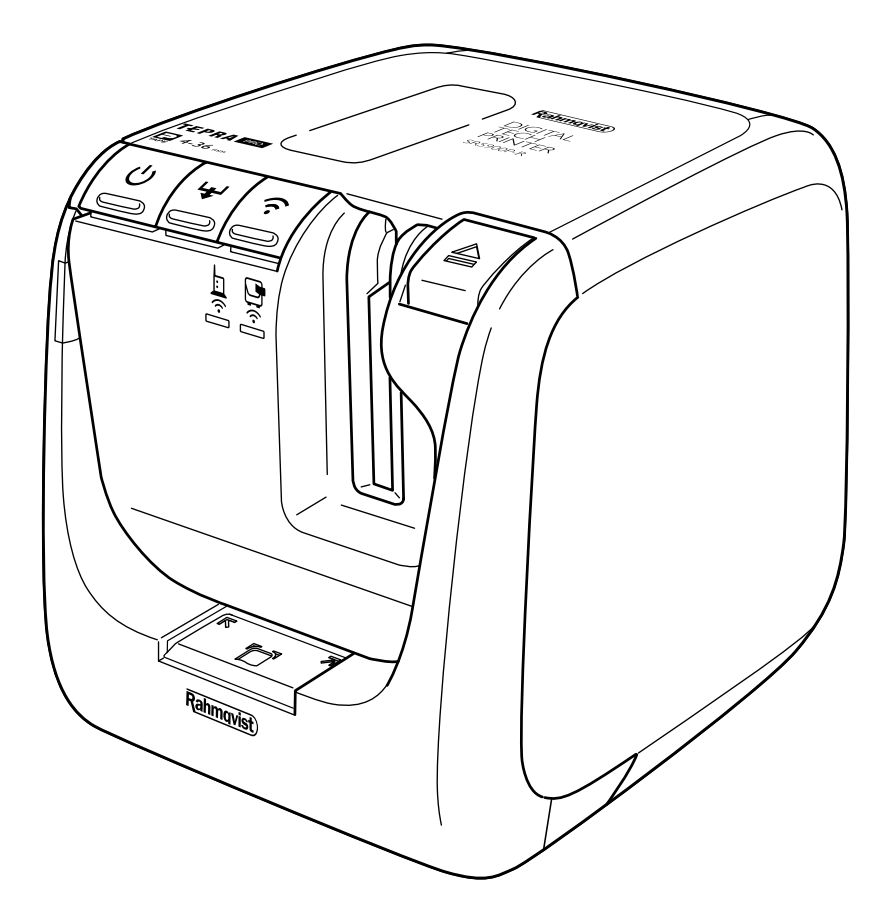

# DIGITAL TECH PRINTER SR5900P-R

Rahmqvist SERAMA | ER Sweden AB Box 1, 181 73 Lidingö Besök: Värdshusvägen 7, Lidingö

Tel: 08-766 70 45 Fax: 08-766 70 05 www.rahmqvistserama.se info.se@rahmqvist.com

## Thank you for choosing a label printer from Serama!

Brief instructions for how to quickly get started are provided below. For a more detailed description please see the manual.

You use the label printer via an app for an iPhone/iPad or through software that you install on your PC using the enclosed CD or USB flash drive.

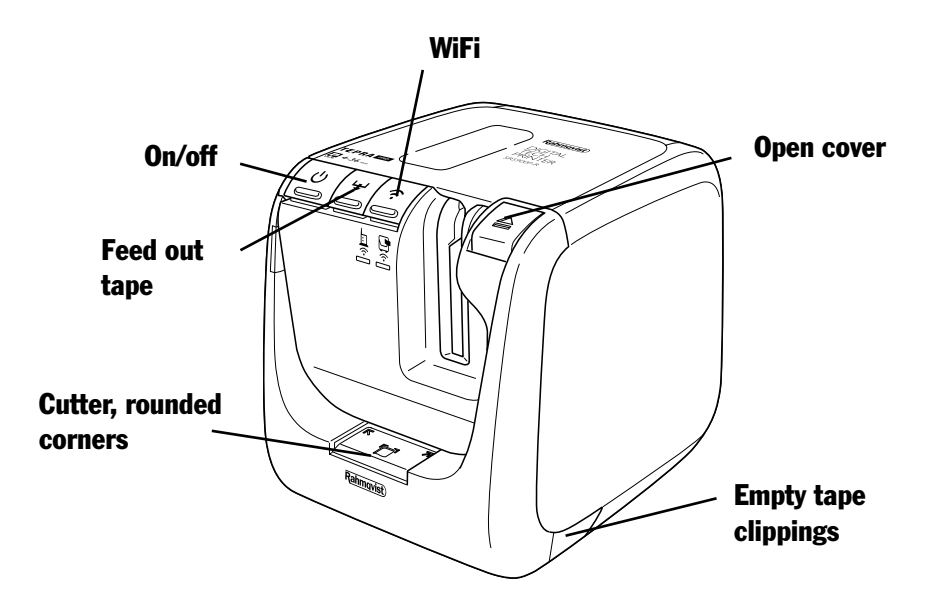

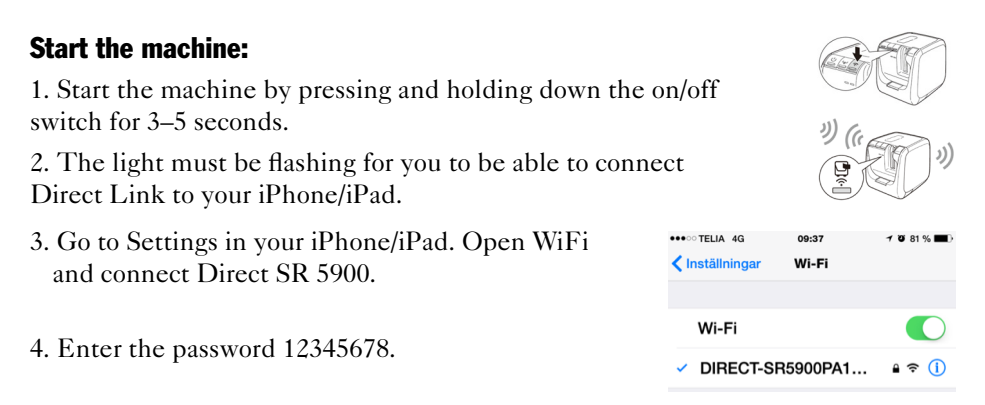

5. Print machine data by pressing and holding the WiFi button for 5 seconds.

#### iPhone/iPad

Go to the App Store and download the app called *Tepra Link*

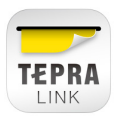

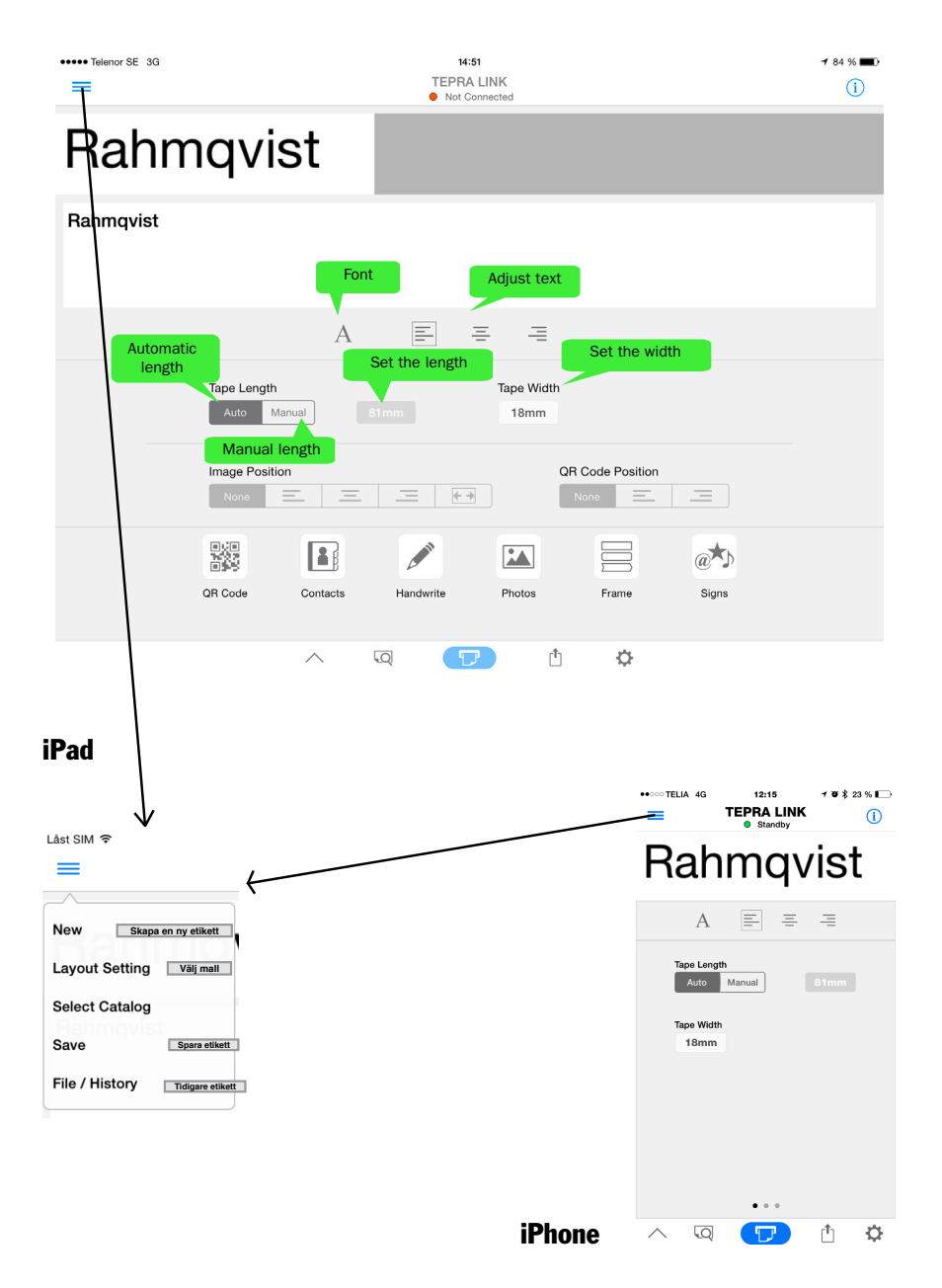

#### PC

You can also use the label printer via your PC with the software that is delivered with the machine. Use the enclosed CD or USB flash drive and follow the instructions.

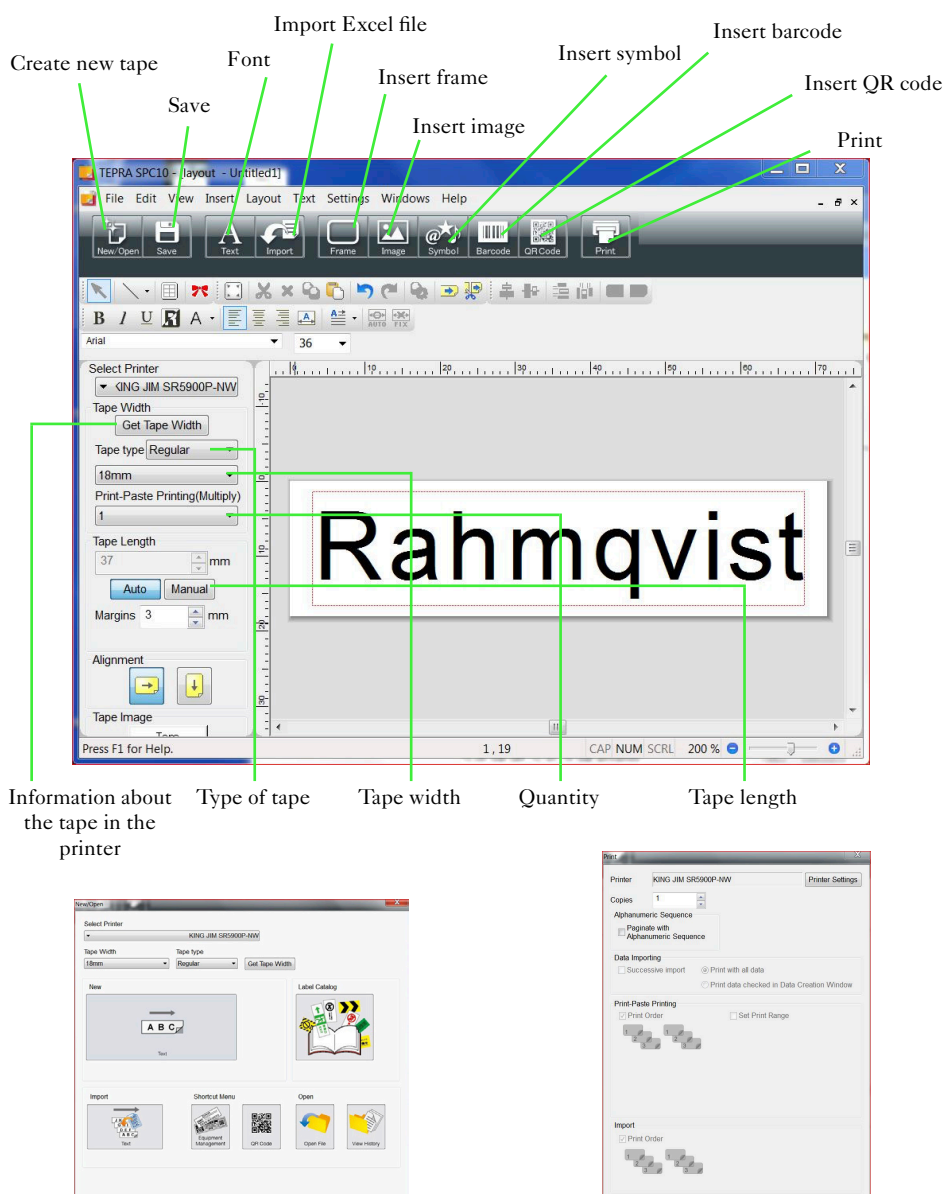

Dialog box for creating a new label Dialog box for printing a label

IT Do Not Disnley This Dialog at Sterlu

 $OK$  Cancel

 $\begin{tabular}{|c|c|c|c|c|} \hline & OK & \begin{tabular}{|c|c|c|c|} \hline & Carced & \end{tabular} & Help & \end{tabular}$ 

#### Status message

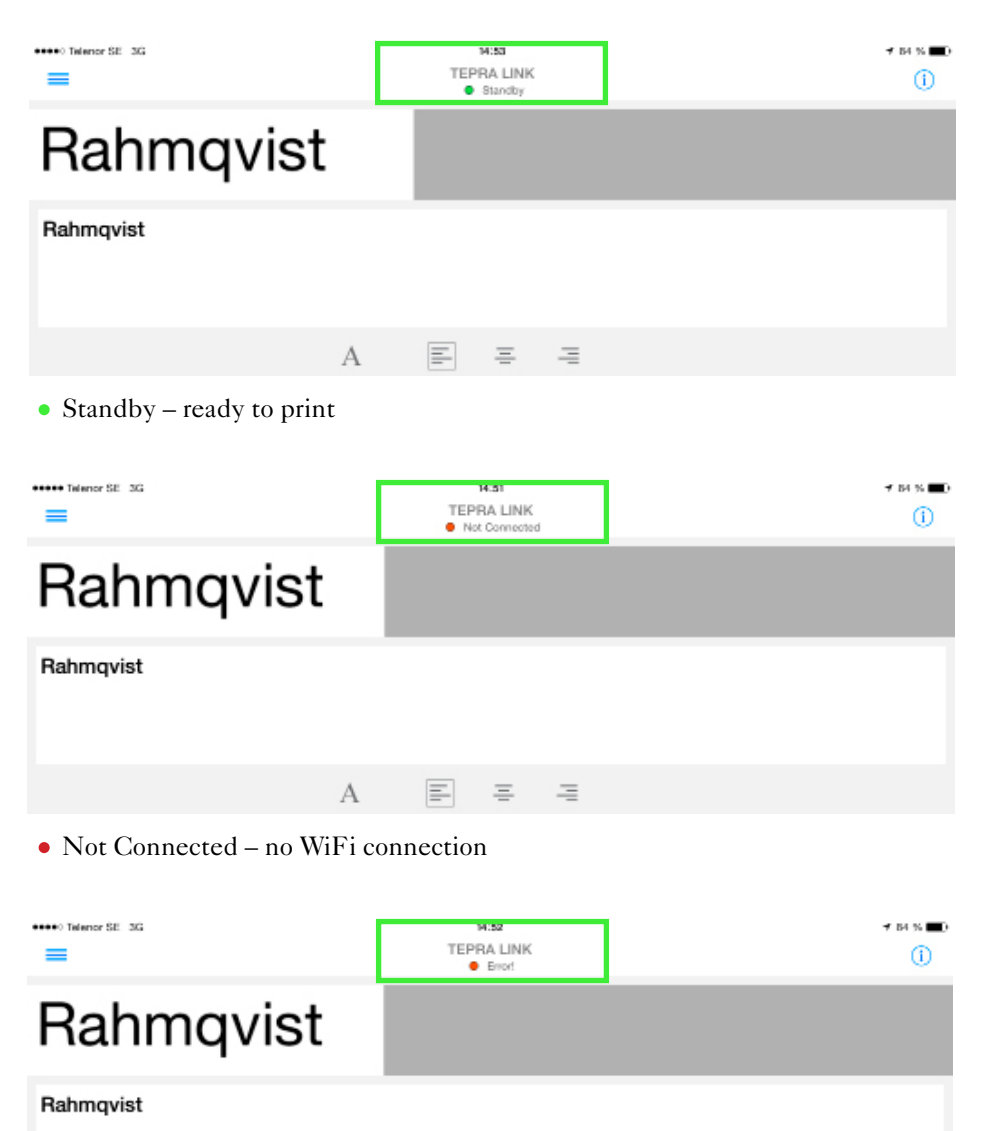

 $\equiv$ 

 $\equiv$ 

- $\equiv$ A
- $\bullet$  Error! no tape in the machine